# **EDS‐4008**

# **Руководство по аппаратной установке**

**Издание 1.0, октябрь 2021**

# **Контактная информация технической поддержки http://www.moxa.com/support**

Тел.: +886‐2‐8919‐1230 Факс: +886‐2‐8919‐1231 www.moxa.com

**Официальный дистрибьютор в России ООО «Ниеншанц‐Автоматика»** www.nnz-ipc.ru www.moxa.ru

sales@moxa.ru support@moxa.ru

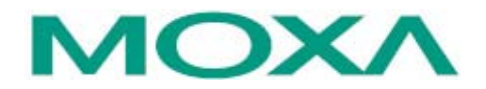

© 2021 MOXA Inc. Все права защищены.

#### **Комплект поставки**

Промышленный коммутатор на DIN‐рейку серии EDS‐4008 поставляется в следующей комплектации. Если какой‐либо из компонентов отсутствует или поврежден, пожалуйста, обратитесь к вашему поставщику.

- Коммутатор серии EDS‐4008
- Руководство по аппаратной установке

**ПРИМЕЧАНИЕ**  Всю необходимую информацию, документацию и программное обеспечение вы сможете найти на странице продукции на сайте www.moxa.ru

#### **Настройки по умолчанию**

- IP‐адрес: 192.168.127.253
- Маска сети: 255.255.255.0
- Логин: admin
- Пароль: moxa

# **Внешний вид**

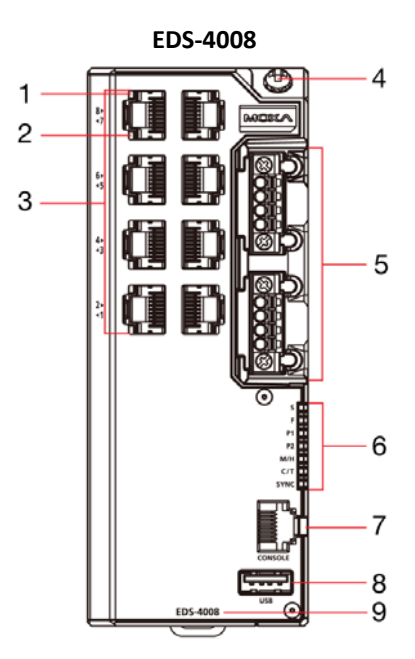

- 1. Светодиодный индикатор порта 100BaseT(X)
- 2. Светодиодный индикатор порта 10BaseT(X)
- 3. Порты 10/100BaseT(X), с 1 по 8
- 4. Винт заземления

5. Терминальные блоки для подключения питания, дискретного ввода и релейного вывода

6. Светодиодные индикаторы состояния системы STATE (S), FAULT (F), PWR1 (P1), PWR2 (P2), MSTR/HEAD (M/H), CPLR/TAIL (C/T), SYNC

7. Консольный порт RS‐232, разъем RJ45

8. USB‐порт для подключения накопителей (тип A, в данный момент не используется)

9. Название модели

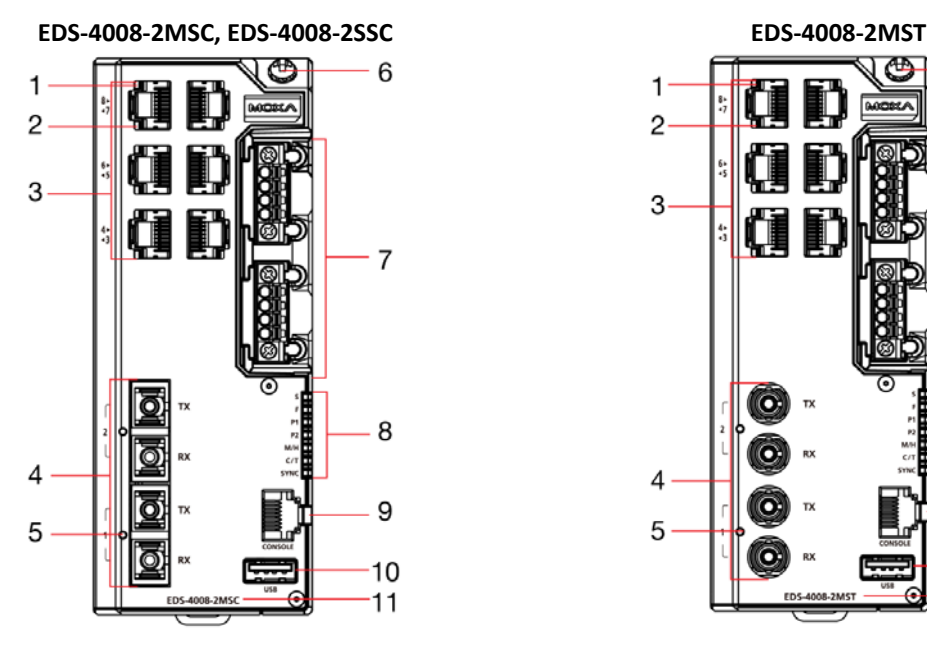

- 1. Светодиодный индикатор порта 100BaseT(X)
- 2. Светодиодный индикатор порта 10BaseT(X)
- 3. Порты 10/100BaseT(X), с 3 по 8
- 4. Порты 100BaseFX (разъем SC или ST), с 1 по 2
- 5. Светодиодный индикатор порта 100BaseFX
- 6. Винт заземления

7. Терминальные блоки для подключения питания, дискретного ввода и релейного вывода

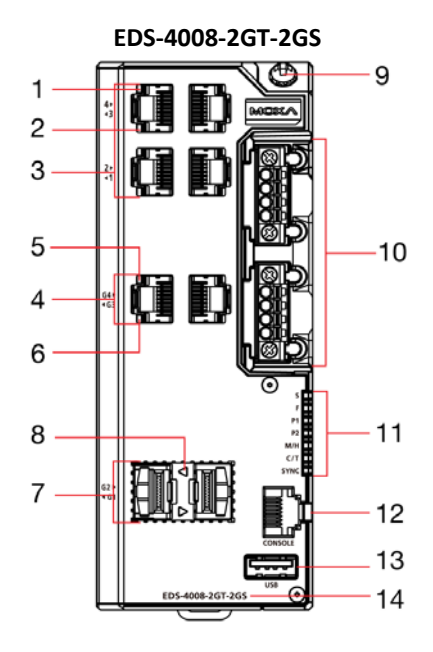

- 1. Светодиодный индикатор порта 100BaseT(X)
- 2. Светодиодный индикатор порта 10BaseT(X)
- 3. Порты 10/100BaseT(X), с 1 по 4
- 4. Порты 10/100/1000BaseT(X), с G3 по G4
- 5. Светодиодный индикатор порта 1000BaseT(X)
- 6. Светодиодный индикатор порта 10/100BaseT(X)
- 7. Порты 100/1000BaseSFP, с G1 по G2
- 8. Светодиодный индикатор порта 100/1000BaseSFP

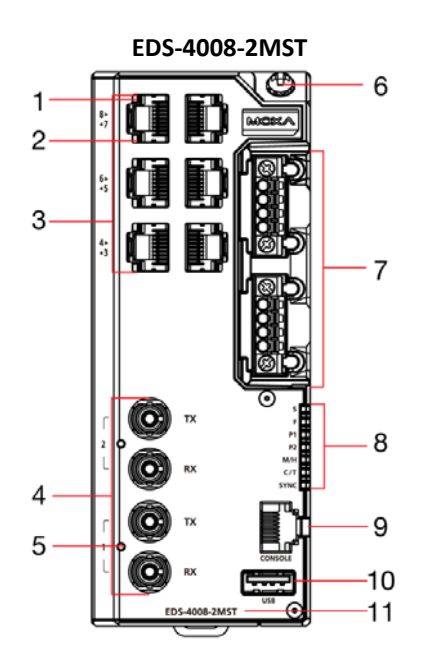

8. Светодиодные индикаторы состояния системы STATE (S), FAULT (F), PWR1 (P1), PWR2 (P2), MSTR/HEAD (M/H), CPLR/TAIL (C/T), SYNC 9. Консольный порт RS‐232, разъем RJ45 10. USB‐порт для подключения накопителей (тип A, в данный момент не используется) 11. Название модели

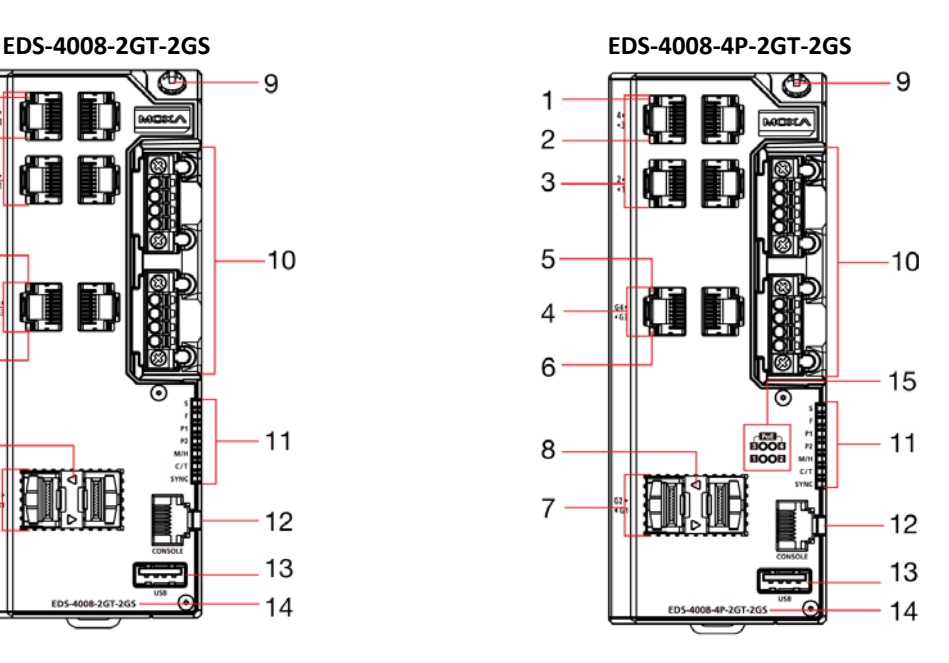

9. Винт заземления

10. Терминальные блоки для подключения питания, дискретного ввода и релейного вывода 11. Светодиодные индикаторы состояния системы STATE (S), FAULT (F), PWR1 (P1), PWR2 (P2), MSTR/HEAD (M/H), CPLR/TAIL (C/T), SYNC

- 12. Консольный порт RS‐232, разъем RJ45
- 13. USB‐порт для подключения накопителей (тип A,
- в данный момент не используется)
- 14. Название модели
- 15. Светодиодный индикатор SmartPoE порта PoE

#### **Вид нижней панели**

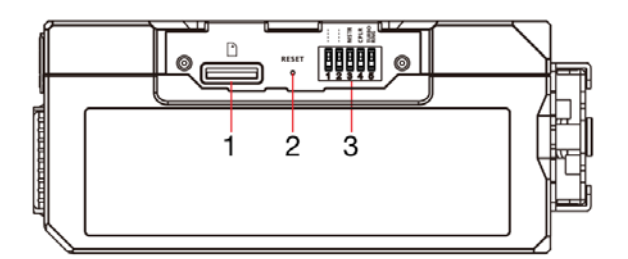

- 1. Слот для карты microSD (в данный момент не используется)
- 2. Кнопка Reset

3. DIP‐переключатели для Turbo Ring, Ring Master и Ring Coupler

# **Установочные размеры**

# **Модели EDS‐4008(‐T)/EDS‐4008‐2MSC(‐T)/EDS‐4008‐2SSC(‐T)**

Единица измерения = мм (дюйм)

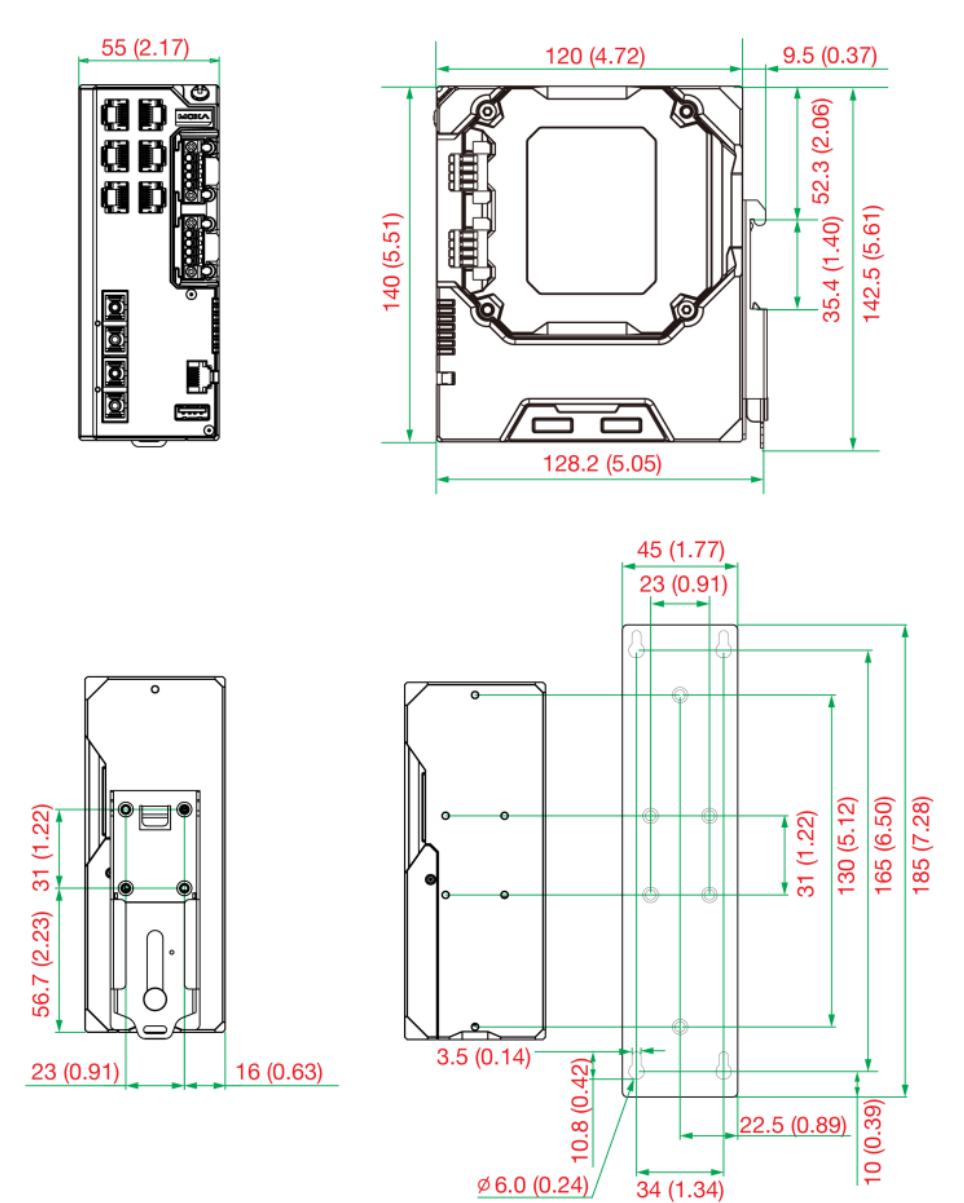

# **Модели EDS‐4008‐2MST(‐T)**

Единица измерения = мм (дюйм)

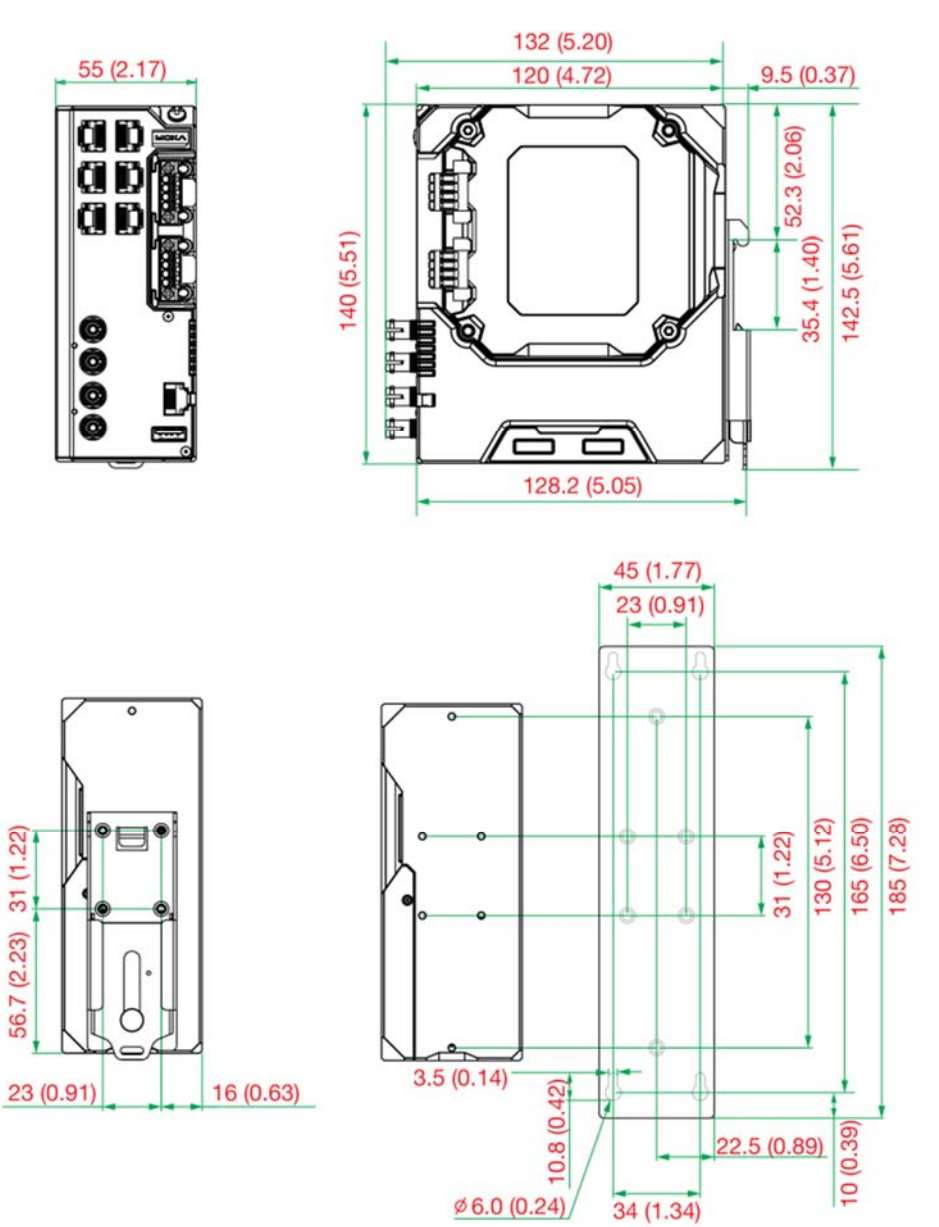

# **Модели EDS‐4008‐2GT‐2GS(‐T)/EDS‐4008‐4P‐2GT‐2GS(‐T)**

Единица измерения = мм (дюйм)

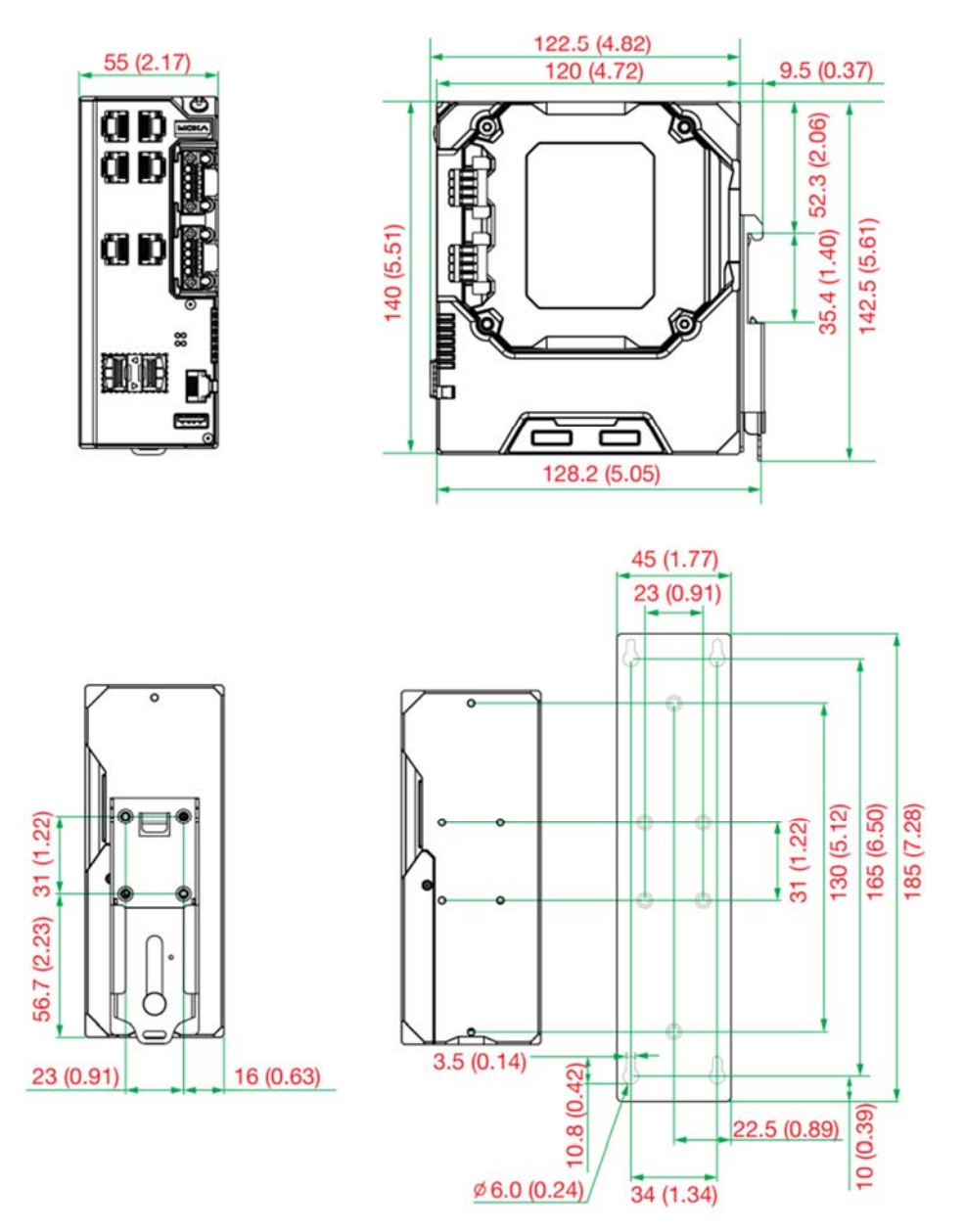

# **Установка на DIN‐рейку**

В заводской комплектации крепление на DIN‐рейку установлено на задней панели EDS. Устанавливайте EDS на устойчивую к коррозии рейку, соответствующую стандарту EN 60715.

#### **Установка**

**ШАГ 1:** Вставьте верхнюю часть DIN‐рейки в паз крепления на DIN‐рейку.

**ШАГ 2:** Прижмите устройство к DIN‐рейке для его фиксации.

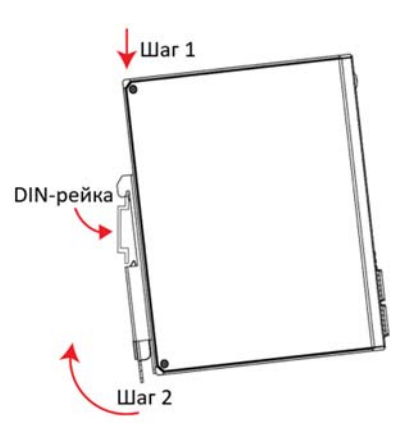

#### **Демонтаж**

**ШАГ 1:** Потяните вниз защелку на креплении с помощью отвертки.

**ШАГ 2 и 3:** Слегка потяните устройство к себе и поднимите вверх, чтобы снять его с DIN‐рейки.

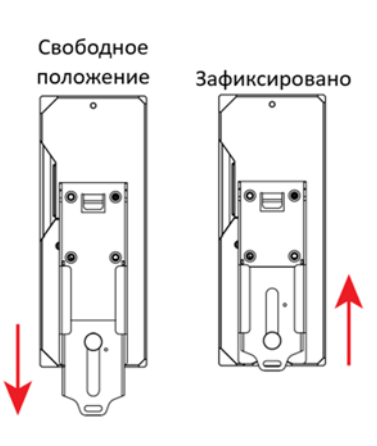

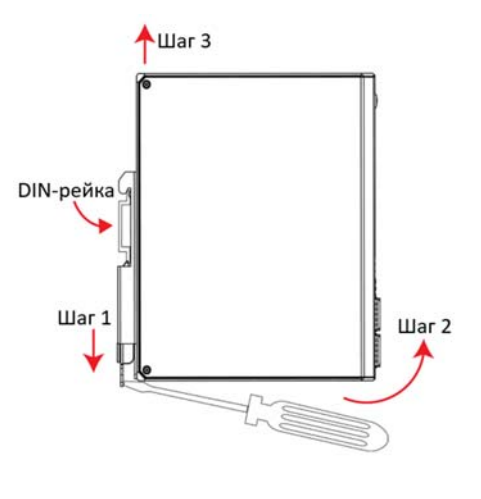

**ПРИМЕЧАНИЕ**  Крепление на DIN‐рейку теперь оснащено быстросъемным механизмом, позволяющим пользователям легко снять коммутатор с DIN‐рейки.

# **Установка на стену (опционально)**

В некоторых случаях необходимо устанавливать EDS на стену, как показано на изображениях ниже:

**ШАГ 1:** Снимите с задней панели EDS крепеж для DIN‐ рейки и установите крепления для установки на стену, как показано на рисунке справа.

**ШАГ 2**: Монтаж EDS на стене требует использования четырех шурупов. Используйте EDS с креплением для установки на стену, чтобы обозначить на стене места  $< 6$  mm вкручивания шурупов. Головки шурупов должны быть не более 6 мм в диаметре, а стержни – не более 3.5 мм, как показано на рисунке справа.

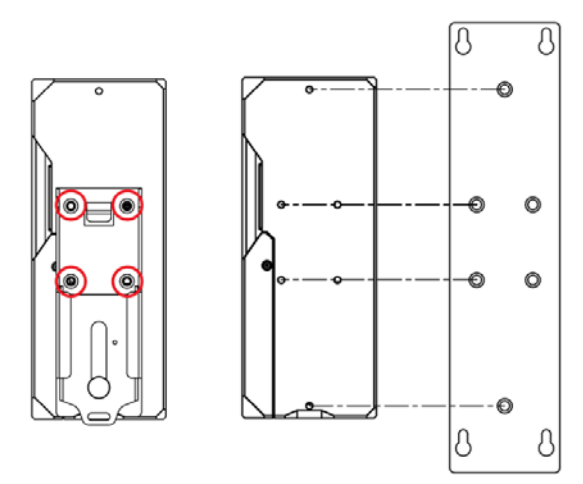

**ПРИМЕЧАНИЕ**  Прежде чем затянуть шурупы, убедитесь, что они подходят по размеру, только после этого вставьте шуруп в отверстие в виде замочной скважины на комплекте для установки на стену.

**ПРИМЕЧАНИЕ**  Не закручивайте шурупы полностью – оставьте около 2 мм, чтобы было пространство для скольжения крепления между стеной и шурупами.

**ШАГ 3:** После того как шурупы вкручены в стену, вставьте четыре головки шурупов в широкую часть отверстий в виде замочной скважины на креплении и опустите корпус EDS вниз, как показано на рисунке справа. Затяните четыре шурупа для более надежной фиксации.

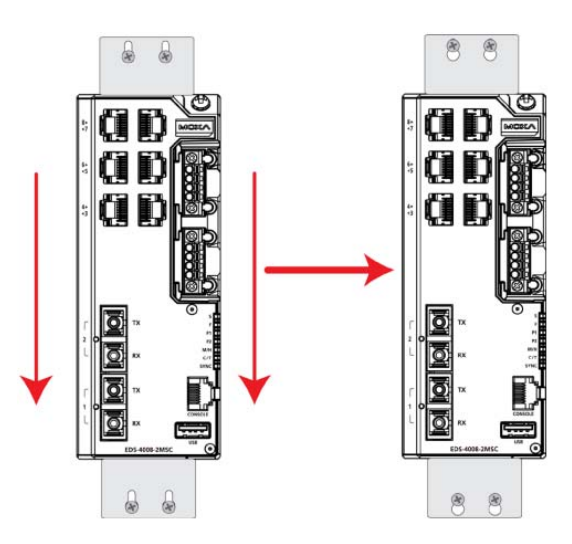

# **Требования к электропроводке**

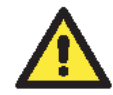

# **ВНИМАНИЕ**

#### **Соблюдайте меры предосторожности!**

Металлические части устройства могут быть горячими. Соблюдайте осторожность и примите меры, если необходимо прикоснуться к устройству.

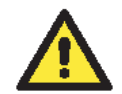

# **ВНИМАНИЕ**

Для обеспечения надежной работы, пожалуйста, убедитесь, что температура окружающей среды не выходит за рамки диапазона рабочих температур коммутатора, указанного в спецификации. При монтаже EDS рядом с другими устройствами в шкафу без принудительной вентиляции рекомендуется оставлять пространство не менее 4 см как слева, так и справа от коммутатора.

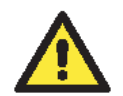

# **ВНИМАНИЕ**

#### **Соблюдайте меры предосторожности!**

Прежде чем осуществлять подключение коммутатора EtherDevice Switch, убедитесь в том, что электропитание отсоединено. Подсчитайте максимально возможный ток в электрических кабелях. Если ток превышает значение, допустимое для используемых кабелей, проводка может нагреться и нанести серьезный ущерб вашему оборудованию.

Также обратите внимание на следующее:

 Не прокладывайте коммуникационные провода и провода питания рядом. Если все же есть необходимость в их пересечении, убедитесь, что кабели расположены перпендикулярно друг другу в точке пересечения.

**ПРИМЕЧАНИЕ**  Не прокладывайте кабели питания и сигнальные кабели в одном монтажном коробе. Чтобы избежать помех, провода с различными характеристики сигнала необходимо прокладывать отдельно друг от друга.

- Основываясь на типе передаваемого сигнала, определите, какие провода необходимо прокладывать отдельно друг от друга. Провода с одинаковыми электрическими параметрами могут быть проложены рядом друг с другом.
- Прокладывайте отдельно друг от друга кабели входных и выходных сигналов.

Рекомендуется, где это необходимо, помечать кабели всех устройств системы.

# **Заземление коммутатора EDS**

Заземление и правильная электропроводка помогают существенно снизить воздействие электромагнитных помех (EMI) на коммутатор. Перед подключением коммутаторов обязательно обеспечьте их заземление через винт заземления.

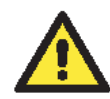

# **ВНИМАНИЕ**

Данное устройство предназначено для установки на хорошо заземленную поверхность, такую как металлическая панель.

# **Рекомендуемый тип кабелей для подключения контактов релейного вывода (RELAY), дискретного ввода (DI) и входов питания (P1/P2)**

Устройство EDS оборудовано двумя 4‐контактными терминальными блоками с шагом контактов 3,5 мм. Для подключения контактов релейного вывода (RELAY), дискретного ввода (DI) и входов питания (P1/P2) рекомендуем использовать кабель типа AWG 18‐24 и соответствующие обжимные гильзы.

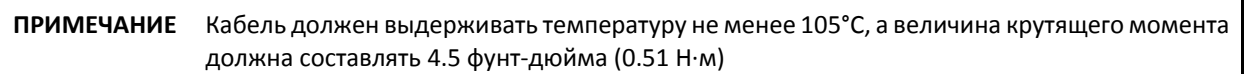

#### **ПРИМЕЧАНИЕ**  Мы рекомендуем, чтобы длина обжимной гильзы составляла 8 мм.

Для правильной фиксации кабеля  $(1)$  используйте небольшую плоскую отвертку, чтобы нажать и удерживать кнопку напротив контакта на терминальном блоке до и во время  $(2)$ установки кабеля в контакт ③ отпустите отвертку после того, как кабель будет полностью вставлен. Пожалуйста, ознакомьтесь с приведенным ниже изображением.

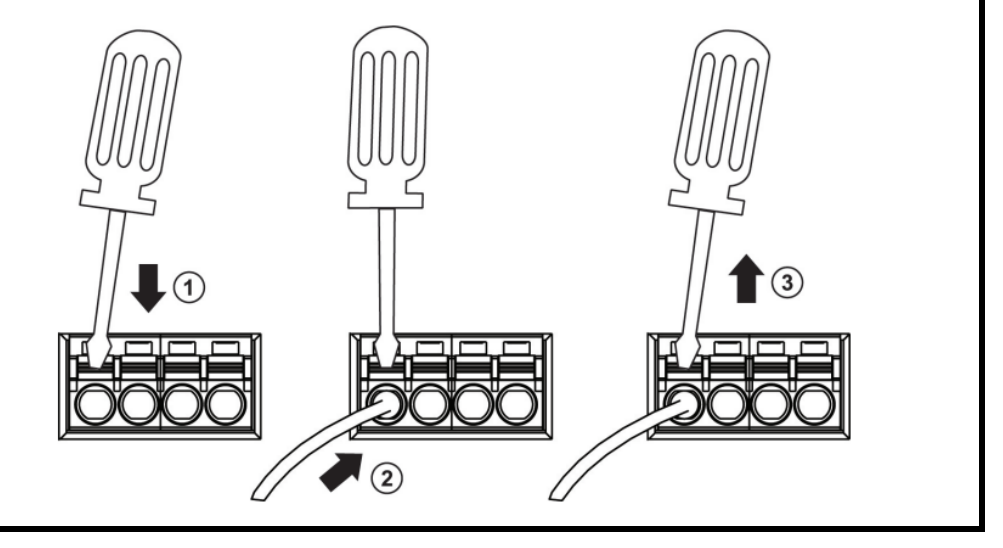

# **Подключение контактов релейного вывода**

Коммутатор EDS оборудован одним релейным выводом. Релейный вывод использует два контакта на терминальном блоке питания EDS. Подробнее о том, как подключить провода к терминальному блоку, а также как подключить терминальный блок к его разъему на устройстве, рассказано в следующем разделе.

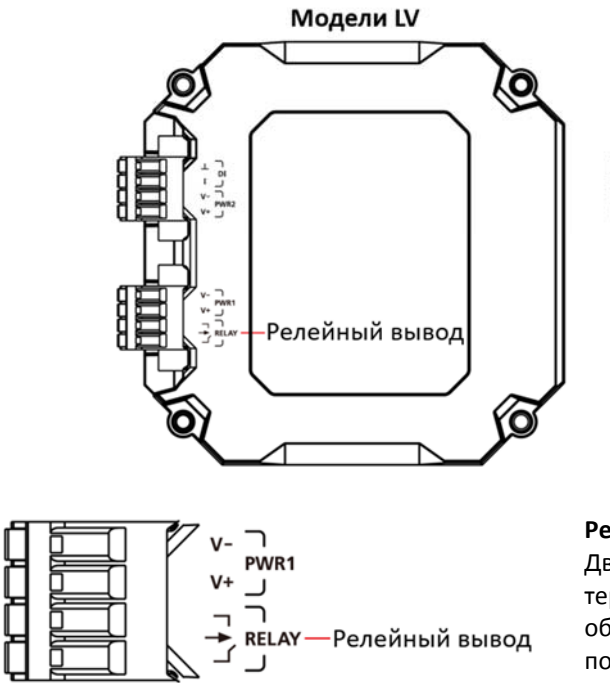

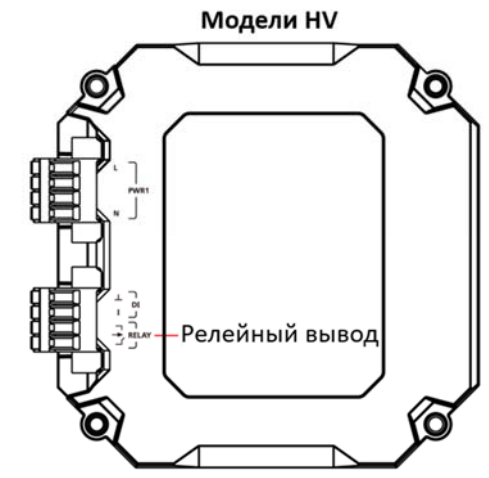

#### **Релейный вывод:**

Два контакта релейного вывода на 4‐контактном терминальном блоке предназначены для обнаружения событий, которые были настроены пользователем. Два провода, подключенных к контактам реле, образуют разомкнутую цепь при возникновении аварийного события, настроенного пользователем. Если настроенное пользователем событие не происходит, цепь остается замкнутой.

#### **Подключение контактов резервированных входов питания**

Существуют модели коммутаторов EDS как с высоковольтным входом питания, так и с низковольтным. Модели с низковольтным питанием (модели LV) оборудованы двумя входами питания для реализации резервирования. Модели с высоковольтным питанием (модели HV) оборудованы только одним входом питания. Подробнее о том, как подключить провода к терминальному блоку, а также как подключить терминальный блок к его разъему на устройстве, изложено в инструкции и изображениях ниже.

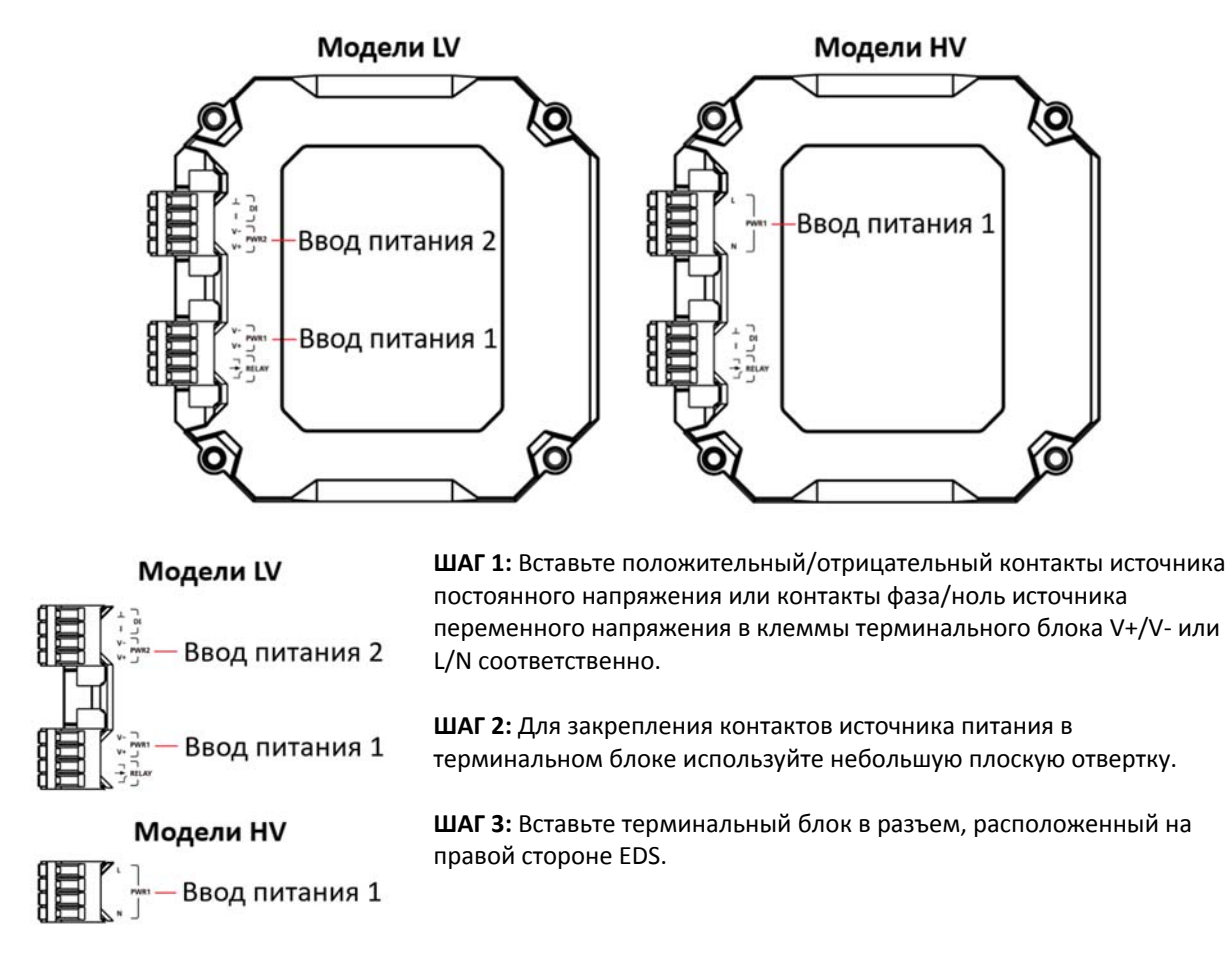

#### **Подключение контактов дискретного ввода**

Коммутатор EDS оснащен одним дискретным вводом (DI). Дискретный ввод состоит из двух контактов на 4‐ контактном терминальном блоке, который расположен на правой панели EDS. Подробнее о том, как подключить провода к терминальному блоку, а также как подключить терминальный блок к его разъему на устройстве, изложено в инструкции и изображениях ниже.

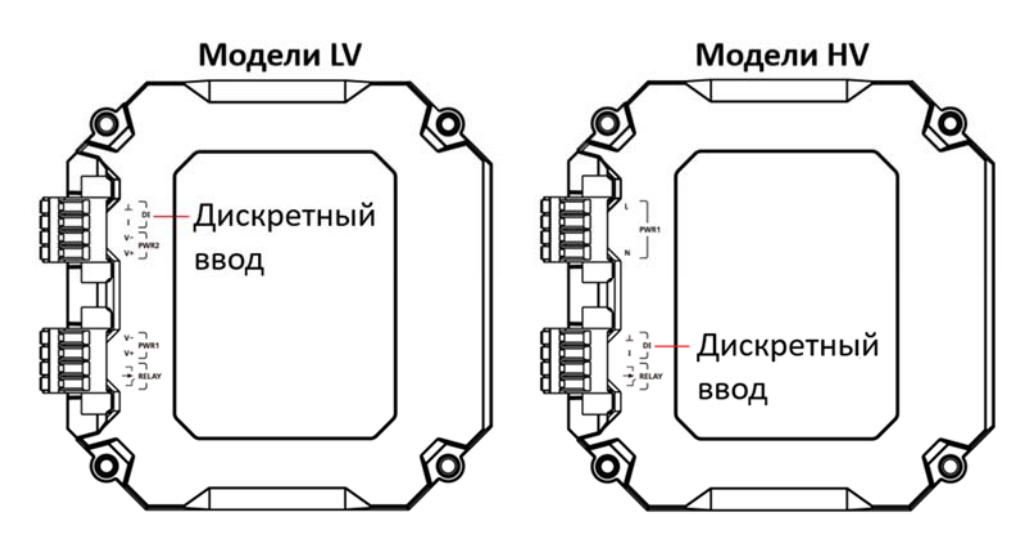

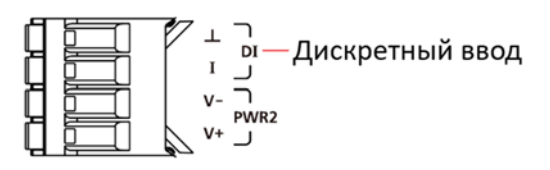

**ШАГ 1:** Вставьте отрицательный (земля)/положительный контакты дискретного ввода в клеммы терминального блока ┴/I соответственно.

**ШАГ 2:** Для закрепления контактов дискретного ввода в терминальном блоке используйте небольшую плоскую отвертку.

**ШАГ 3:** Вставьте терминальный блок в разъем, расположенный на правой стороне EDS.

#### **Разворот модуля питания**

Модуль питания на коммутаторе EDS можно разворачивать, чтобы упростить монтаж коммутатора.

- **Шаг 1:** Открутите два винта, которыми модуль питания крепится к коммутатору EDS.
- **Шаг 2:** Отсоедините модуль питания.
- **Шаг 3:** Разверните модуль питания по часовой стрелке, чтобы вводы питания, дискретной ввод и релейный вывод были сверху.
- **Шаг 4:** Установите модуль питания обратно на коммутатор EDS и закрепите двумя винтами.

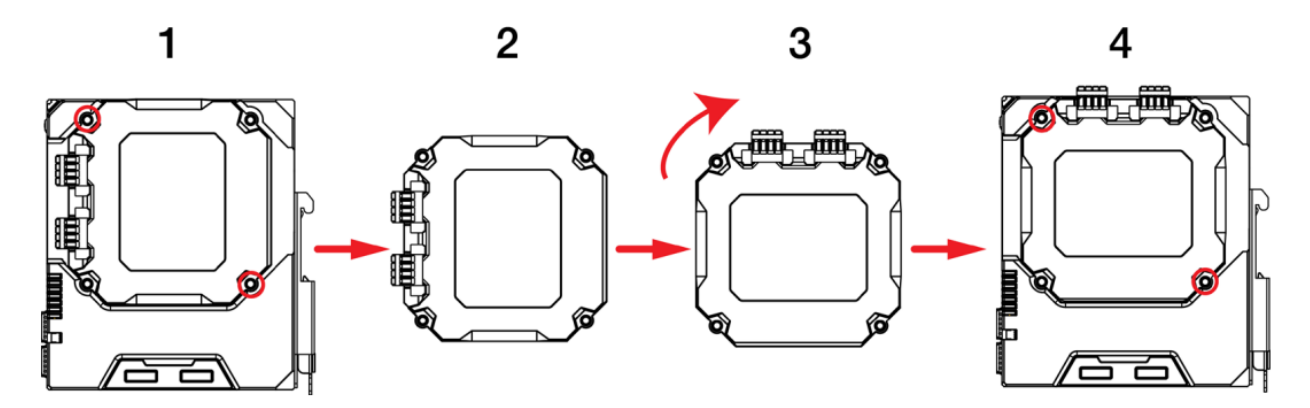

#### **Подключение коммуникаций**

Коммутаторы серии EDS‐4008 оборудованы различными типами коммуникационных интерфейсов:

- Консольный порт RJ45 (интерфейс RS‐232)
- USB‐порт для подключения накопителей (тип A, в данный момент не используется)
- Слот для карты microSD (в данный момент не используется)
- Ethernet‐порты 10/100BaseT(X)
- Оптические Ethernet‐порты 100BaseFX (тип разъема SC или ST)
- Ethernet‐порты 10/100/1000BaseT(X)
- Ethernet‐порты 100/1000BaseSFP

#### **Подключение к консольному порту**

Коммутатор EDS оборудован одним консольным портом RJ‐45 (RS‐232), который расположен на передней панели. Используйте кабель RJ45‐DB9 (смотрите таблицу назначения контактов далее) для подключения консольного порта EDS к COM‐порту вашего компьютера. Для доступа к последовательно консоли коммутатора EDS используйте терминальную утилиту, например, Moxa PComm Terminal Emulator, с установленной скоростью 115200 бит/с.

#### **Назначение контактов консольного порта RJ45**

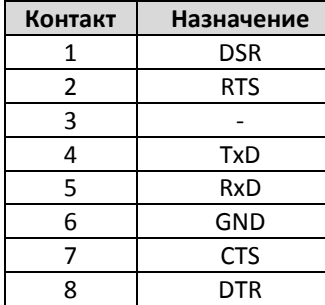

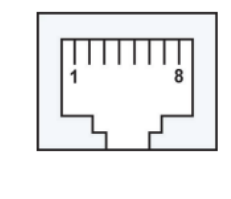

# **Подключение к USB**

**ПРИМЕЧАНИЕ**  USB порт в данный момент не используется, он может потребоваться в будущем. Следует отметить, что этот порт нельзя использовать для зарядки каких‐либо устройств.

# **Подключение к Ethernet‐порту 10/100BaseT(X)**

Порты 10/100BaseT(X), расположенные на передней панели, используются для подключения Ethernet‐ устройств. Большинство пользователей предпочтут использование автоматического определения типа соединения MDI/MDI‐X, в этом случае контакты порта настраиваются автоматически, в зависимости от типа используемого Ethernet‐кабеля (прямой или перекрестный Ethernet‐кабель) и типа устройства (NIC или HUB/Switch) подключенного к порту.

Ниже представлена схема расположения контактов для портов MDI (тип NIC) и MDI‐X (тип HUB/Switch), а также показана схема кабельного подключения для прямого и перекрестного Ethernet‐кабеля.

#### **Назначение контактов 10/100BaseT(x) (разъем RJ45)**

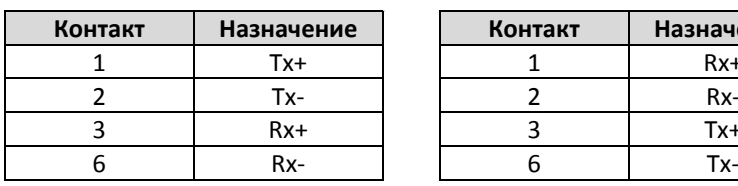

#### **Назначение контактов MDI Назначение контактов MDI‐X 8‐контактный RJ45**

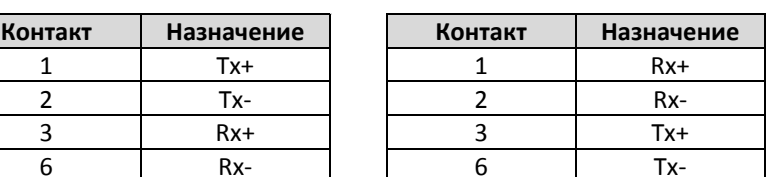

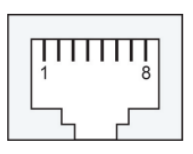

#### **Кабель RJ‐45 – RJ‐45, прямой Ethernet‐кабель**

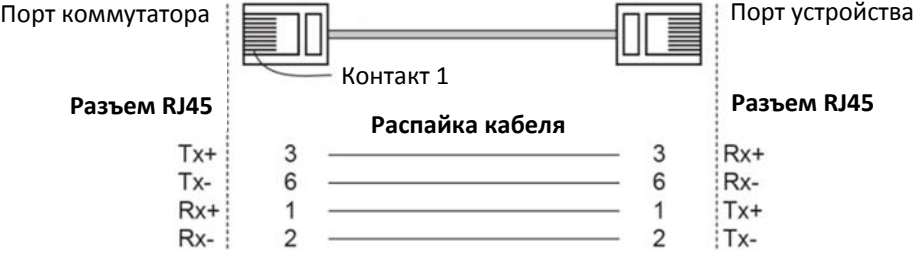

#### **Кабель RJ‐45 – RJ‐45, перекрестный Ethernet‐кабель**

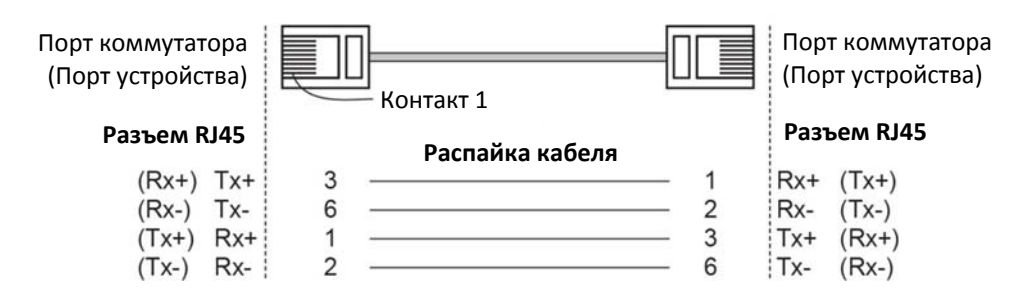

#### **Подключение к оптическому Ethernet‐порту 100BaseFx**

Подключение является чрезвычайно простым. Предположим, необходимо соединить устройства 1 и 2. В отличие от электрических сигналов, оптоволоконные сигналы не требуют наличия двухпроводной цепи для передачи данных в одну сторону. Одна из оптических линий используется для передачи данных от устройства 1 к устройству 2, а другая от устройства 2 к устройству 1, формируя, таким образом, полнодуплексную передачу данных.

Все, что необходимо – соединить Tx‐порт (передатчик) устройства 1 с Rx‐портом (приемник) устройства 2, а Rx‐порт устройства 1 с Tx‐портом устройства 2. При подключении кабеля рекомендуется обозначить две стороны одной и той же линии одинаковой буквой (А‐А и B‐B, как показано ниже, или A1‐A2 и B1‐B2).

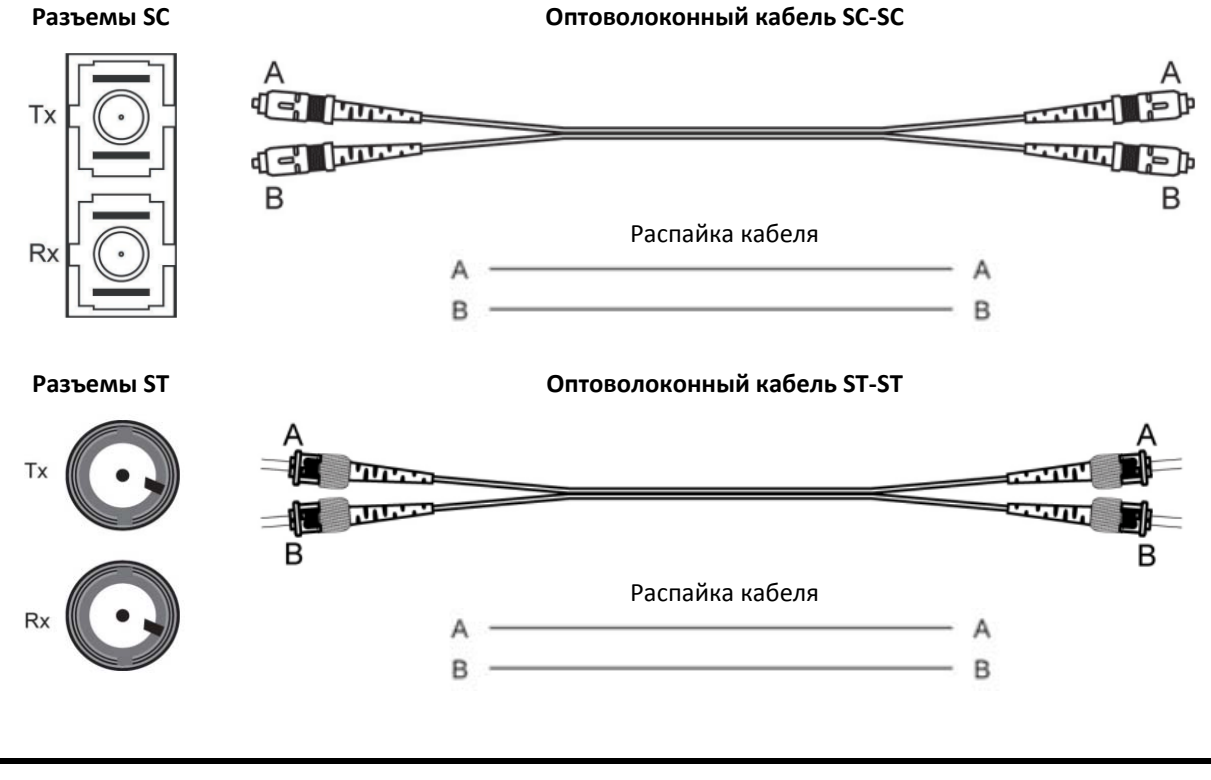

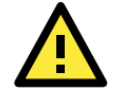

# **ВНИМАНИЕ**

Данный коммутатор - продукт класса Class 1 Laser/LED. Чтобы предотвратить повреждение глаз, не направляйте лазерный луч в глаза.

# **Подключение к Ethernet‐порту 1000BaseT(X)**

Данные по стандарту 1000BaseT(X) передаются с помощью пар дифференциальных сигналов TRD+/‐ по медному кабелю.

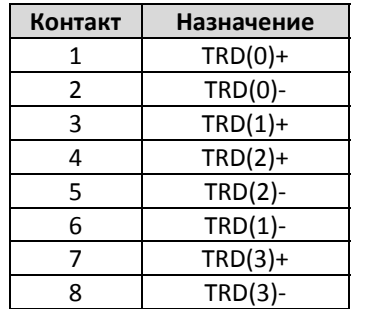

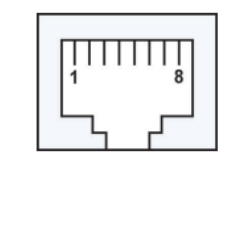

# **Подключение к оптическому Ethernet‐порту 100/1000BaseSFP (mini‐GBIC)**

Оптические порты Gigabit Ethernet на коммутаторах в виде слотов 100/1000BaseSFP, требуют для правильной работы использования 100M или 1G mini‐GBIC SFP‐модуля. Moxa предоставляет широкий ассортимент SFP‐ модулей для различных дистанций.

Подключение является чрезвычайно простым. Предположим, необходимо соединить устройства 1 и 2. В отличие от электрических сигналов, оптоволоконные сигналы не требуют наличия двухпроводной цепи для передачи данных в одну сторону. Одна из оптических линий используется для передачи данных от устройства 1 к устройству 2, а другая от устройства 2 к устройству 1, формируя, таким образом, полнодуплексную передачу данных.

Все, что необходимо – соединить Tx‐порт (передатчик) устройства 1 с Rx‐портом (приемник) устройства 2, а Rx‐порт устройства 1 с Tx‐портом устройства 2. При подключении кабеля рекомендуется обозначить две стороны одной и той же линии одинаковой буквой (А‐А и B‐B, как показано ниже, или A1‐A2 и B1‐B2).

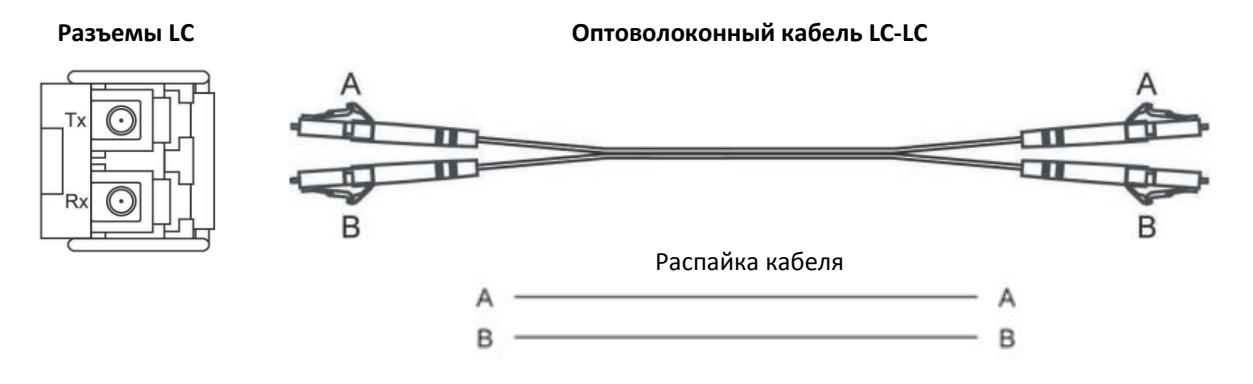

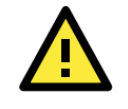

#### **ВНИМАНИЕ**

Данный коммутатор – продукт класса Class 1 Laser/LED. Чтобы предотвратить повреждение глаз, не направляйте лазерный луч в глаза.

# **Кнопка Reset**

С помощью кнопки Reset можно либо сбросить коммутатор к заводским настройкам, либо осуществить его перезагрузку. Для сброса коммутатора к заводским настройкам нажмите и удерживайте кнопку Reset 5 секунд. Используйте острый предмет, например, выпрямленную скрепку или зубочистку, для нажатия кнопки Reset. Это приведет к тому, что светодиодный индикатор STATE будет мигать один раз в секунду. После непрерывного нажатия кнопки в течение 5 секунд индикатор STATE начнет мигать быстро. Это означает, что заводские настройки загружены, и вы можете отпустить кнопку Reset. Для перезагрузки коммутатора нажмите кнопку Reset менее чем на 5 секунд.

# **Настройка DIP‐переключателей Turbo Ring**

Коммутаторы EDS – это управляемые коммутаторы Plug&Play с возможностью построения резервированных сетей связи. Протокол резервирования сетей Turbo Ring, разработанный компанией Moxa, обеспечивает высокую надежность функционирования сети и минимальное время восстановления после отказов. Время восстановления сети, построенной на коммутаторах Moxa, составляет менее 50 мс (**TurboRing V2**). Это существенно меньше, чем 3‐5 минут, которые могут потребоваться для восстановления связи при использовании традиционных офисных коммутаторов. Пять DIP‐переключателей, расположенных на нижней панели коммутатора EDS, позволяют построить сеть Turbo Ring за считанные секунды. При необходимости эти переключатели могут быть программно отключены с помощью Web‐интерфейса, Telnet или последовательной консоли.

**ПРИМЕЧАНИЕ**  Пожалуйста, ознакомьтесь с разделом *Turbo Ring* в руководстве пользователя для получения более подробной информации о настройке и использовании *Turbo Ring V2*.

#### **DIP‐переключатели Turbo Ring**

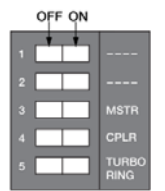

По умолчанию DIP‐переключатели коммутаторов находятся в положении OFF. Функции каждого DIP‐переключателя описаны в таблице ниже.

Снимите резиновую крышку на нижней панели устройства, чтобы получить доступ к DIP‐переключателям.

#### **Настройки DIP‐переключателей**

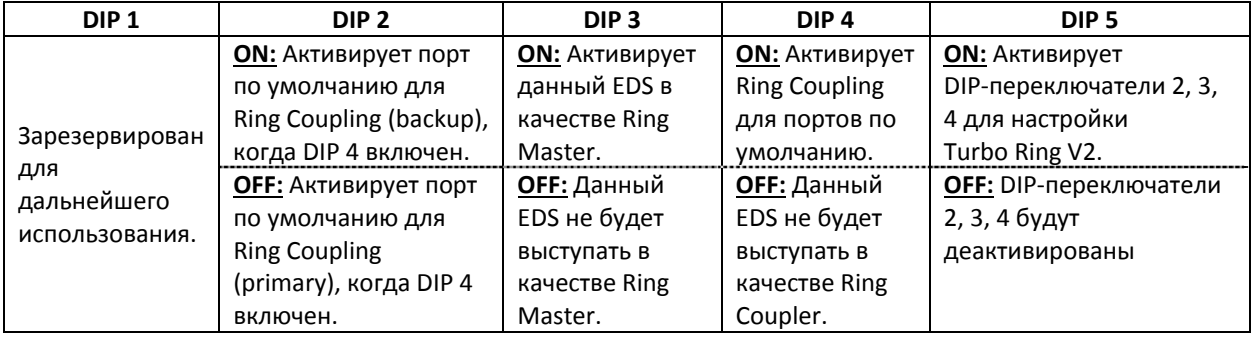

**ПРИМЕЧАНИЕ**  Для использования DIP‐переключателей, которые активируют функции Master и Coupler, переключатель **Turbo Ring** (DIP 5) должен быть установлен в положение ON.

**ПРИМЕЧАНИЕ**  Если вы не назначите ни один из коммутаторов EDS в качестве Ring Master, то протокол Turbo Ring автоматически назначит в качестве Ring Master тот коммутатор EDS, который имеет наименьший MAC‐адрес. Если вы ошибочно назначили несколько коммутаторов EDS в качестве Ring Master, коммутаторы автоматически выберут одного "мастера" среди нескольких устройств.

# **Светодиодные индикаторы**

Функции всех светодиодных индикаторов, расположенных на передней панели коммутатора EDS‐4008, описаны в таблице ниже.

# **Светодиодные индикаторы устройства**

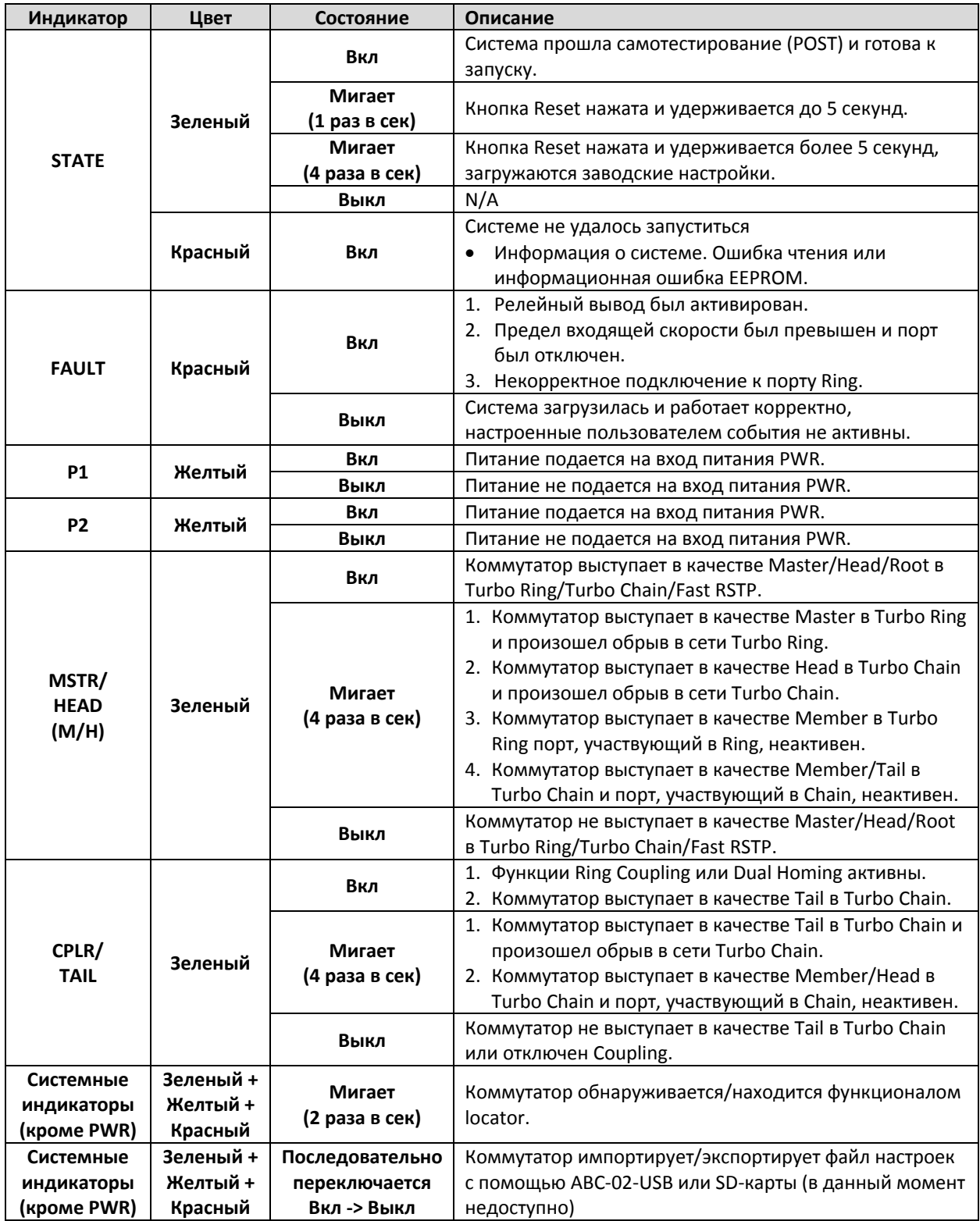

# **Светодиодные индикаторы Smart PoE**

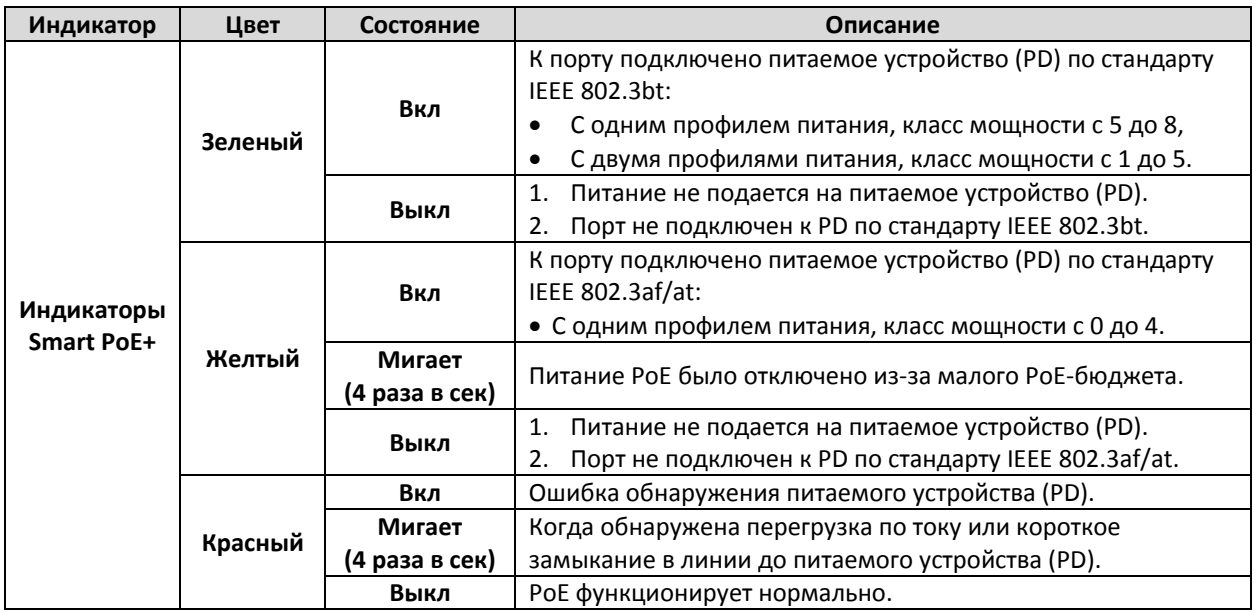

# **Светодиодные индикаторы портов**

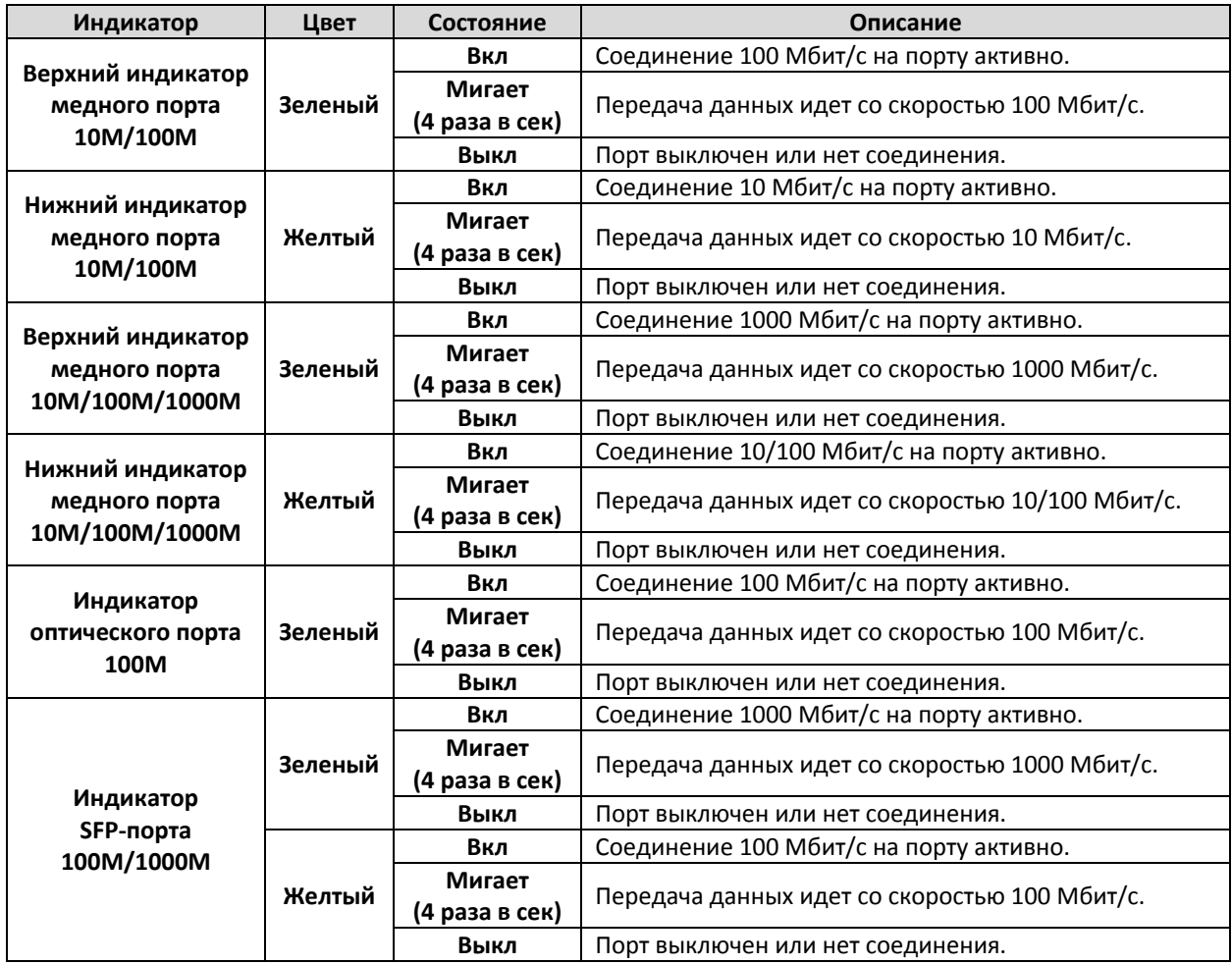

# **Спецификация**

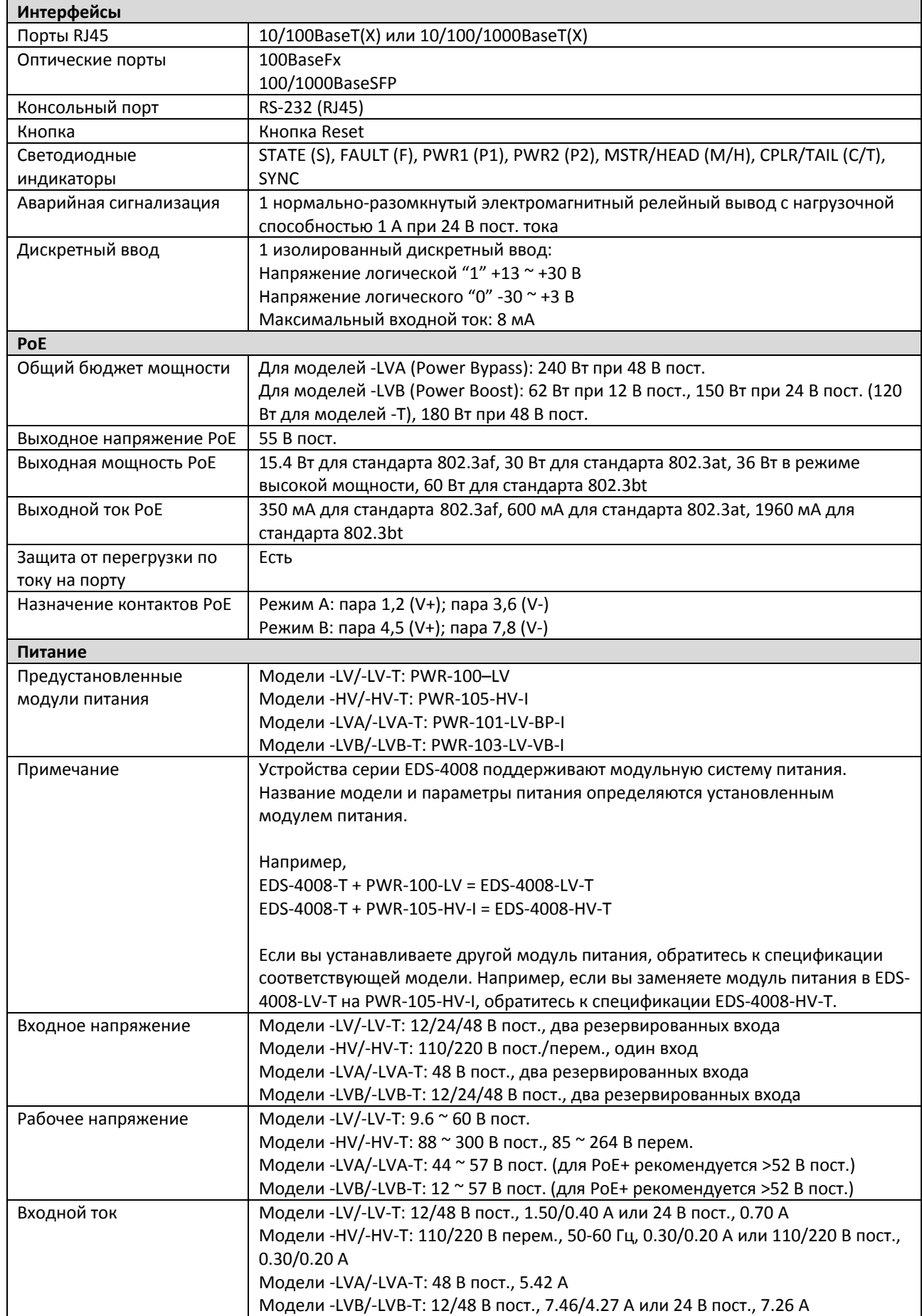

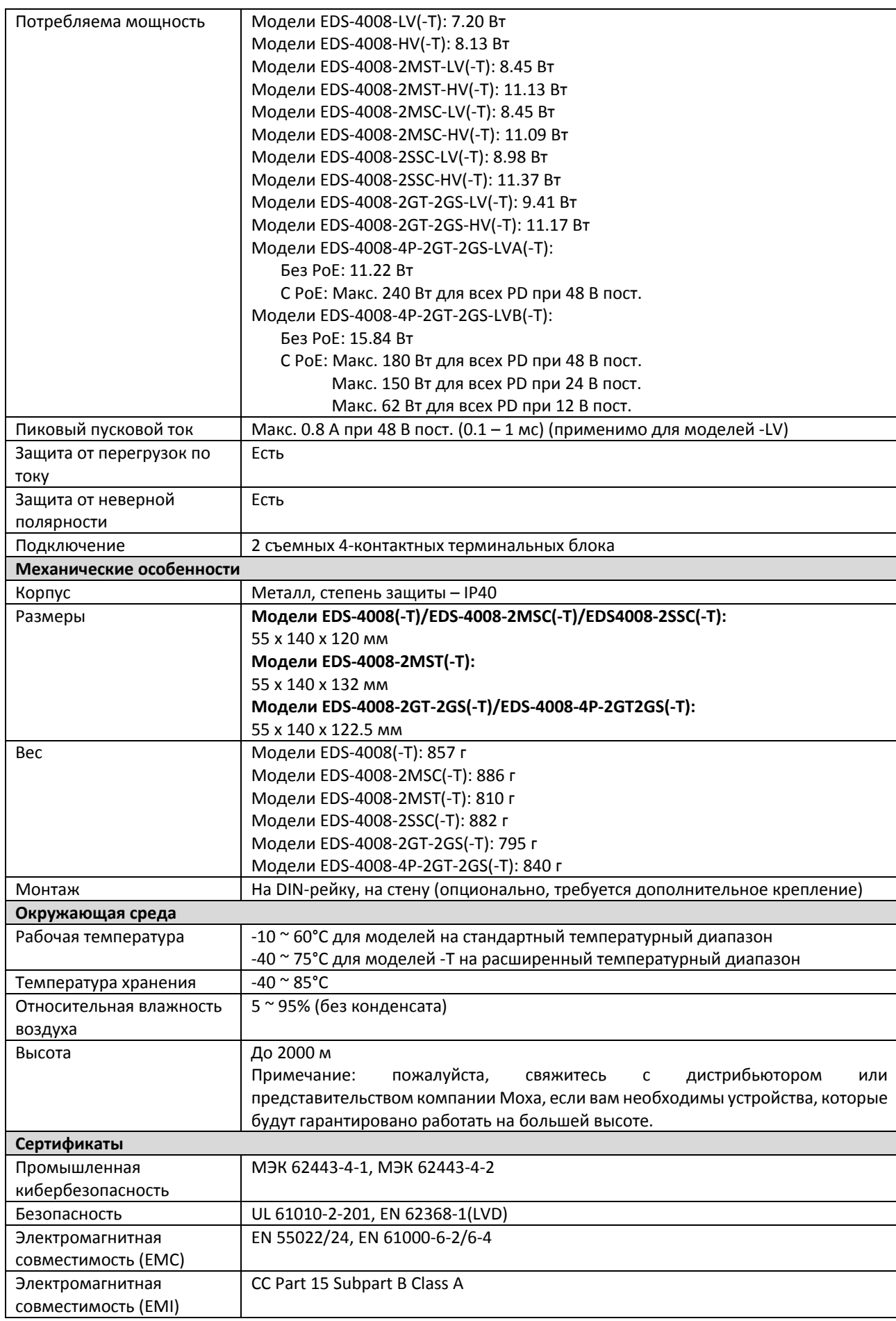

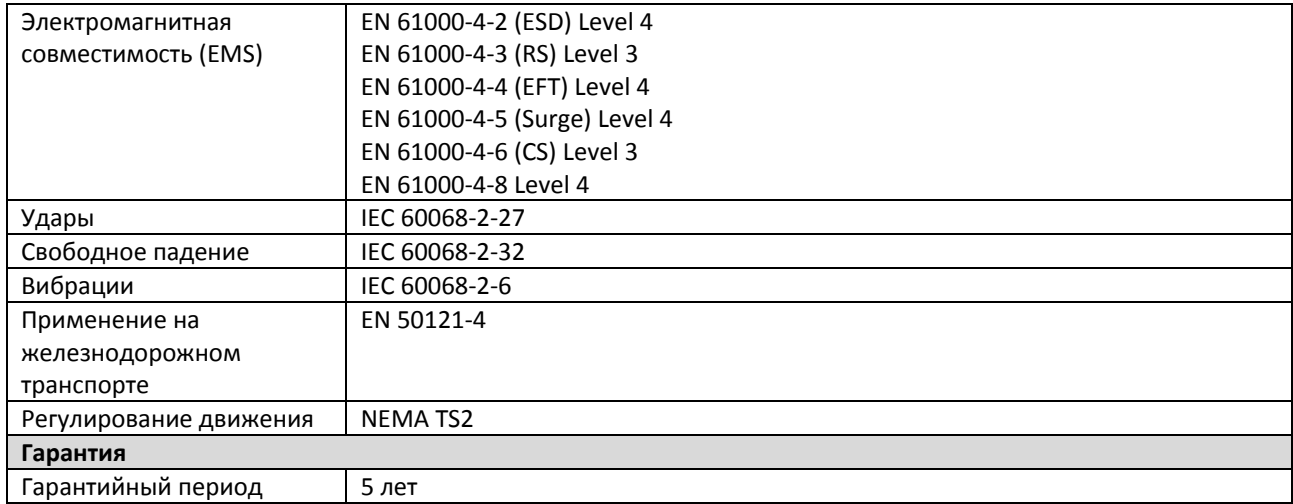

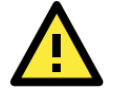

# **ВНИМАНИЕ**

Данные устройства соответствуют требованиям сертификата FCC Part 15.

Это означает, что устройства соответствуют следующим параметрам:

- 1. Устройства не вызывают критических помех.
- 2. Устройства должны выдерживать любые помехи, включая помехи, вызывающие сбои в работе.

# **Поддержка MOXA в Интернет**

Наша первоочередная задача ‐ удовлетворение пожеланий заказчика. С этой целью была создана служба MOXA Internet Services для организации технической поддержки, распространения информации о новых продуктах, предоставления обновленных драйверов и редакций руководств пользователя.

Для получения технической поддержки пишите на наш адрес электронной почты: *support@moxa.ru*

Для получения информации об изделиях обращайтесь на сайт: *http://www.moxa.com*